# COMPUTER PROGRAMMING

# LECTURE QBASIC COMMANDS

DR. USMAN AKMAL DR. SANA AMIR ENGR. KHAWAJA ALI

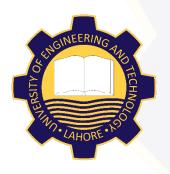

DEPARTMENT OF CIVIL ENGINEERING UNIVERSITY OF ENGINEERING AND TECHNOLOGY, LAHORE

# CONTENTS

- **LOCATE** Command
- ☐ COLOR Command
- ☐ **SCREEN** Command

### LOCATE COMMAND FORMAT

LOCATE [Row Number]

OR

LOCATE [, Column Number]

OR

LOCATE [Row No.][,Column No.]

#### EXAMPLES FOR USING LOCATE COMMAND

LOCATE 7,1 'Cursor will move to 7<sup>th</sup> row and 1<sup>st</sup> column

PRINT "CIVIL ENGINEERING" ' Print will start from 7<sup>th</sup> row and

0<sup>th</sup> column

LOCATE 10,35 'Cursor will move to 10<sup>th</sup> row and 35<sup>th</sup> column

PRINT "CIVIL ENGINEERING" ' Print will start from 10<sup>th</sup> row and 35<sup>th</sup> column

LOCATE 12 'Cursor will move to  $12^{\rm th}$  row and  $0^{\rm th}$  column PRINT "CIVIL ENGINEERING" 'Print will start from  $12^{\rm th}$  row and  $1^{\rm st}$  column

LOCATE ,12 'Cursor will move to 13<sup>th</sup> row and 12<sup>th</sup> column

PRINT "CIVIL ENGINEERING" ' Print will start from 13<sup>th</sup> row and 12<sup>th</sup> column

### COLOR COMMAND FORMAT

COLOR [foreground]

OR

COLOR[,background]

OR

COLOR [foreground][,background]

#### COLOR INDICES FOR FOREGROUND AND BACKGROUND

# There are 16 colors in QB, numbered from 0 to 15.

| INDEX | COLOR              | INDEX | COLOR                   |
|-------|--------------------|-------|-------------------------|
| 0     | Black              | 8     | Dark Grey (Light Black) |
| 1     | Blue               | 9     | Light Blue              |
| 2     | Green              | 10    | Light Green             |
| 3     | Cyan               | 11    | Light Cyan              |
| 4     | Red                | 12    | Light Red               |
| 5     | Purple             | 13    | Light Purple            |
| 6     | Brown/Orange       | 14    | Yellow (Light Orange)   |
| 7     | Light Grey (White) | 15    | White (Light White)     |

#### COLOR INDICES FOR BLINKING FOREGROUND

| INDEX | COLOR              | INDEX | COLOR                   |
|-------|--------------------|-------|-------------------------|
| 16    | Black              | 24    | Dark Grey (Light Black) |
| 17    | Blue               | 25    | Light Blue              |
| 18    | Green              | 26    | Light Green             |
| 19    | Cyan               | 27    | Light Cyan              |
| 20    | Red                | 28    | Light Red               |
| 21    | Purple             | 29    | Light Purple            |
| 22    | Brown/Orange       | 30    | Yellow (Light Orange)   |
| 23    | Light Grey (White) | 31    | White (Light White)     |

The blinking option is not available for the background, only for the text (foreground).

#### EXAMPLES FOR USING COLOR COMMAND

COLOR 7,0 'Uses the default white on black.

COLOR 15,0 'Bright white on black.

COLOR 0,1 'Black on blue

COLOR 14,0 'Bright yellow.

#### EXAMPLES FOR USING COLOR COMMAND

```
COLOR 1
    PRINT "SESSION 2013"
    PRINT
COLOR 0
COLOR ,7
    PRINT "SESSION 2013"
    PRINT
COLOR 1,7
    PRINT "SESSION 2013"
    PRINT
COLOR 17,7
    PRINT "SESSION 2013"
```

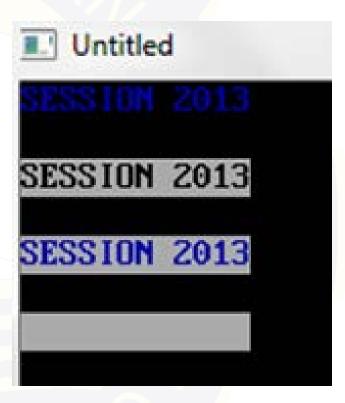

#### IMPORTANT POINTS TO USE COLOR COMMAND

☐ Background colors are available in SCREEN modes 0, 1, 7, 8 and 9 only. □ SCREEN mode 10 has only 3 white foreground attributes including flashing. □ SCREEN modes 12 and 13 can use the foreground parameter only. ☐ SCREEN modes 2 and 11 cannot use the COLOR keyword as they are monochrome with white foreground! ☐ An illegal function error will occur if a background color is used in other screen modes! ☐ To change the background color only, use a comma and the color.

### SCREEN COMMAND FORMAT

### SCREEN [Screen Mode Number]

This command is used for displaying graphics on the screen. There are ten main types of screen modes that can be used in QBasic depending on the resolution that you want. Here is a list of what screen modes you can choose from:

### **SCREEN MODES**

Here is a list of what screen modes you can choose from

**SCREEN 0:** Text mode, cannot be used for graphics. This the screen mode that text based programs run on.

**SCREEN 1: 320 x 200 Resolution. Four Colors** 

**SCREEN 2:** 640 x 200 Resolution. Two Colors (Black and White)

# SCREEN MODES (contd.)

**SCREEN 7:** 320 x 200 Resolution. Sixteen Colors

**SCREEN 8:** 640 x 200 Resolution. Sixteen Colors

**SCREEN 9:** 640 x 350 Resolution. Sixteen Colors

**SCREEN 10:** 640 x 350 Resolution. Two Colors (Black and White)

**SCREEN 11:** 640 x 480 Resolution. Two Colors

**SCREEN 12:** 640 x 480 Resolution. Sixteen Colors

# SCREEN MODES (contd.)

**SCREEN 13:** 320 x 200 Resolution. 256 Colours. (Recommended)

NOTE: In SCREEN 13 you have a color Palette of 256 colors. The PALETTE is pre-set by Windows however you can change the RGB values using the PALETTE command.

### AVAILABLE SPACE IN DIFFERENT SCREEN MODES

| MODE | No. of ROWS | No. of COLUMNS |
|------|-------------|----------------|
| 0    | 25          | 80             |
| 1    | 25          | 40             |
| 2    | 25          | 80             |
| 7    | 25          | 40             |
| 8    | 25          | 80             |
| 9    | 25          | 80             |
| 10   | 25          | 80             |
| 11   | 30          | 80             |
| 12   | 30          | 80             |
| 13   | 25          | 40             |

# END OF LECTURE